### $\frac{1}{2}$ **CISCO**

### **Guia d'inici ràpida**

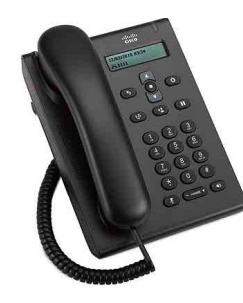

#### **Telèfon SIP 3905 de Cisco Unified**

- **1** [Marcar](#page-0-0)
- **2** [Contestar](#page-0-1)
- **3** [Silenci](#page-0-2)
- **4** [Bústia de veu](#page-0-3)
- **5** [Desviar Totes Trucades](#page-0-4)
- **6** [Espera](#page-0-5)
- **7** [Conferència](#page-0-6)
- **8** [Transferència](#page-0-7)
- **9** [Configuració de Volum](#page-0-8)
- **10** [Consells](#page-0-9)

### 

**Nota** Per obtenir resultats òptims, imprimiu en paper legal de mida 216 x 356 mm  $(8,5 \times 14 \text{ polzades}).$ 

### <span id="page-0-0"></span>**1 Marcar**

Per fer una trucada, despengi l'auricular o premi el botó Altaveu (1) i torni a marcar un número.

#### **Tornar a marcar l'últim número**

Premeu el botó Retruc<sup>(3)</sup>.

## <span id="page-0-1"></span>**2 Contestar**

Quan rebeu una trucada nova, la franja lluminosa del telèfon parpelleja en vermell. Per contestar la trucada, realitzeu una de les accions següents:

- **•** Aixequeu l'auricular.
- Premeu el botó Altaveu sense il·luminar  $\Box$

## <span id="page-0-2"></span>**3 Silenci**

- **Pas 1** Premeu el botó Silenci **(2)** mentre esteu en una trucada.
- **Pas 2** Premeu **Silenci** un altre cop per tornar a activar el so.

### <span id="page-0-3"></span>**4 Bústia de veu**

Quan rebeu un missatge nou, el telèfon proporciona els indicadors següents:

- **•** Una llum vermella fixa a la franja lluminosa del telèfon.
- **•** Un indicador en espera de missatge sonor (si està disponible).

#### **Escoltar els missatges**

**Pas 1** Al centre de la barra Navegació, premeu el botó **Funció**.

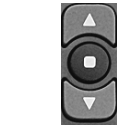

- **Pas 2** Seleccioneu **Bústia de veu** (utilitzeu el control de Navegació per desplaçar-vos).
- **Pas 3** Premeu el botó **Funció** i seguiu les indicacions de veu.

### <span id="page-0-4"></span>**5 Desviar Totes Trucades**

- **Pas 1** Al centre de la barra Navegació, premeu el botó **Funció**.
- **Pas 2** Seleccioneu **Desviar Totes Trucades** (utilitzeu el control de Navegació per desplaçar-vos) i premeu el botó **Funció**.
- **Pas 3** Escolteu el to de confirmació i introduïu el número de telèfon per desviar-hi les trucades.
- **Pas 4** Per cancel·lar el desviament de trucades, repetiu els passos 1-2.

Quan despengeu l'auricular, escoltareu un to de confirmació fins que cancel·leu el desviament de trucades.

### <span id="page-0-5"></span>**6 Espera**

- **Pas 1** Premeu el botó **Espera** .
- **Pas 2** Per reprendre una trucada, torneu a prendre el botó **Espera/Reprendre**.

### <span id="page-0-6"></span>**7 Conferència**

- **Pas 1** Des d'una trucada connectada (no en espera), premeu i allibereu l'intercanviador per obtenir to de trucada.
- **Pas 2** Introduïu el número de telèfon de la part que voleu afegir a la conferència.
- **Pas 3** Torneu a prémer i alliberar l'intercanviador (abans o després que respongui el destinatari).

S'inicia la conferència.

## <span id="page-0-7"></span>**8 Transferència**

**Pas 1** Des d'una trucada connectada (no en espera), premeu el botó **Transferència**

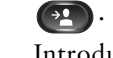

**Pas 2** Introduïu el número de telèfon del destinatari de la transferència.

**Pas 3** Torneu a prémer el botó **Trnsf.** o pengeu (abans o després que respongui el destinatari).

La transferència finalitza.

## <span id="page-0-8"></span>**9 Configuració de Volum**

El botó Volum es troba sota el teclat.

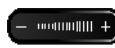

- **•** Per ajustar el volum del dispositiu, premeu el botó de Volum amunt o avall quan el telèfon estigui despenjat.
- **•** Per ajustar el volum del timbre, premeu el botó de Volum amunt o avall quan el telèfon estigui penjat.

# <span id="page-0-9"></span>**10 Consells**

#### **Com s'utilitza el botó Funció?**

El botó **Funció** us permet accedir a funcions com ara Desviar Totes Trucades, Captura i Captura de grup. Podeu prémer el botó Funció i utilitzar el control de Navegació per desplaçar-vos per les funcions disponibles.

#### **On puc trobar una Guia de l'usuari completa?**

http://www.cisco.com/en/US/products/ps7193/pro ducts\_user\_guide\_list.html

**Seu central corporativa dels Estats Units d'Amèrica** Cisco Systems, Inc. 170 West Tasman Drive San Jose, CA 95134-1706 Estats Units d'Amèrica http://www.cisco.com<br>Tel: 408 526-4000 Tel: 408 526-4000

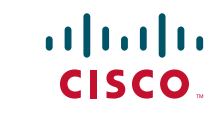

800 553-NETS (6387) Cisco i el logotip de Cisco són marques comercials de Cisco Systems, Inc. i/o els seus afiliats als Estats Units i a d'altres països. Pot trobar un llistat de les marques comercials de Cisco a trademarks. Les marques comercials de tercers que s'esmenten pertanyen als seus propietaris respectius. L'ús de la paraula soci no implica cap relació de societat entre Cisco i cap altra empresa.. (1005R)

© 2009 Cisco Systems, Inc. All rights reserved.